**Novak, Dino**

**Undergraduate thesis / Završni rad**

**2022**

*Degree Grantor / Ustanova koja je dodijelila akademski / stručni stupanj:* **University of Zagreb, Faculty of Mechanical Engineering and Naval Architecture / Sveučilište u Zagrebu, Fakultet strojarstva i brodogradnje**

*Permanent link / Trajna poveznica:* <https://urn.nsk.hr/urn:nbn:hr:235:790611>

*Rights / Prava:* [In copyright](http://rightsstatements.org/vocab/InC/1.0/) / [Zaštićeno autorskim pravom.](http://rightsstatements.org/vocab/InC/1.0/)

*Download date / Datum preuzimanja:* **2025-01-01**

*Repository / Repozitorij:*

[Repository of Faculty of Mechanical Engineering](https://repozitorij.fsb.unizg.hr) [and Naval Architecture University of Zagreb](https://repozitorij.fsb.unizg.hr)

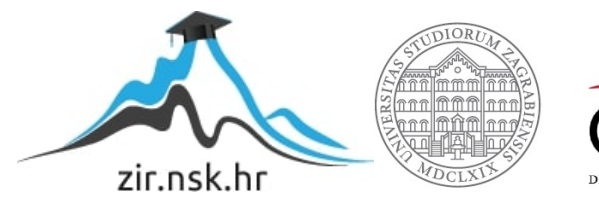

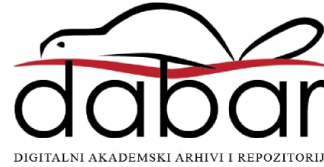

# SVEUČILIŠTE U ZAGREBU

FAKULTET STROJARSTVA I BRODOGRADNJE

# ZAVRŠNI RAD

Dino Novak

Zagreb, 2022.

# SVEUČILIŠTE U ZAGREBU

FAKULTET STROJARSTVA I BRODOGRADNJE

# ZAVRŠNI RAD

Mentor: Student: Prof. dr. sc. Tomislav Staroveški, dipl. ing. Dino Novak

Zagreb, 2022.

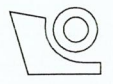

#### SVEUČILIŠTE U ZAGREBU FAKULTET STROJARSTVA I BRODOGRADNJE

Središnje povjerenstvo za završne i diplomske ispite

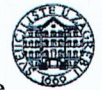

Povjerenstvo za završne i diplomske ispite studija strojarstva za smjerove. proizvodno inženjerstvo, računalno inženjerstvo, industrijsko inženjerstvo i menadžment, inženjerstvo

materijala i mehatronika i robotika

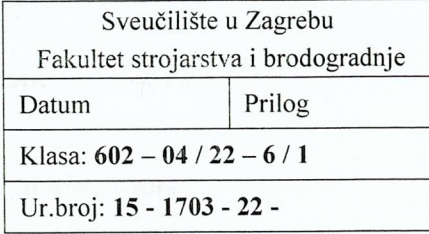

# **ZAVRŠNI ZADATAK**

Student:

**Dino Novak** 

JMBAG: 0035217873

Naslov rada na Primjena LinuxCNC sustava kod hibridnih alatnih strojeva hrvatskom jeziku:

Naslov rada na engleskom jeziku:

Application of LinuxCNC system for hybrid machine tools

Opis zadatka:

U Laboratoriju za alatne strojeve Fakulteta strojarstva i brodogradnje razvijen je CNC ispitni postav za glodanje zasnovan na javno dostupnom upravljačkom sustavu otvorene arhitekture LinuxCNC. Postav je trenutno opremljen motorvretenom kao glavnim prigonom. Integracijom prigona za lasersko graviranje na predmetni postav ostvarila bi se mogućnost glodanja i graviranja. Razvoj takvog sustava omogućio bi istraživanje na području hibridnih strojeva, što je uočljivi trend u razvoju suvremenih numerički upravljanih strojeva.

U radu je potrebno:

- 1. Istražiti načine na koje se prigoni za lasersko graviranje mogu integrirati sa LinuxCNC sustavom.
- 2. Koristeći dostupnu opremu, povezati postojeći ispitni postav sa prigonom za lasersko graviranje i parametrirati ga.
- 3. Testirati sustav.
- 4. Dati zaključke rada.

U radu je potrebno navesti korištenu literaturu i eventualno dobivenu pomoć.

Zadatak zadan:

9.5.2022.

Zadatak zadao:

2. rok (izvanredni): 6. 7. 2022. 3. rok: 22, 9, 2022.

Datum predaje rada:

Predviđeni datumi obrane:

2. rok (izvanredni): 8. 7. 2022. 3. rok: 26. 9. - 30. 9. 2022.

Predsjednik Povjerenstva: teren Prof. dr. sc. Branko Bauer

Izv. prof. dr. sc. Tomislav Staroveški

Izjavljujem da sam ovaj rad izradio samostalno koristeći znanja stečena tijekom studija i navedenu literaturu.

Zahvaljujem se mentoru, prof. dr. sc. Tomislavu Staroveškom, na prenesenom znanju, pruženoj podršci, savjetima i odvojenom vremenu.

Zahvaljujem se i djelatnicima Laboratorija za alatne strojeve za pomoć tijekom izrade ovog rada.

Takoder se zahvaljujem obitelji i prijateljima na pruženoj podršci tijekom studiranja. ¯

Dino Novak

# Sadržaj

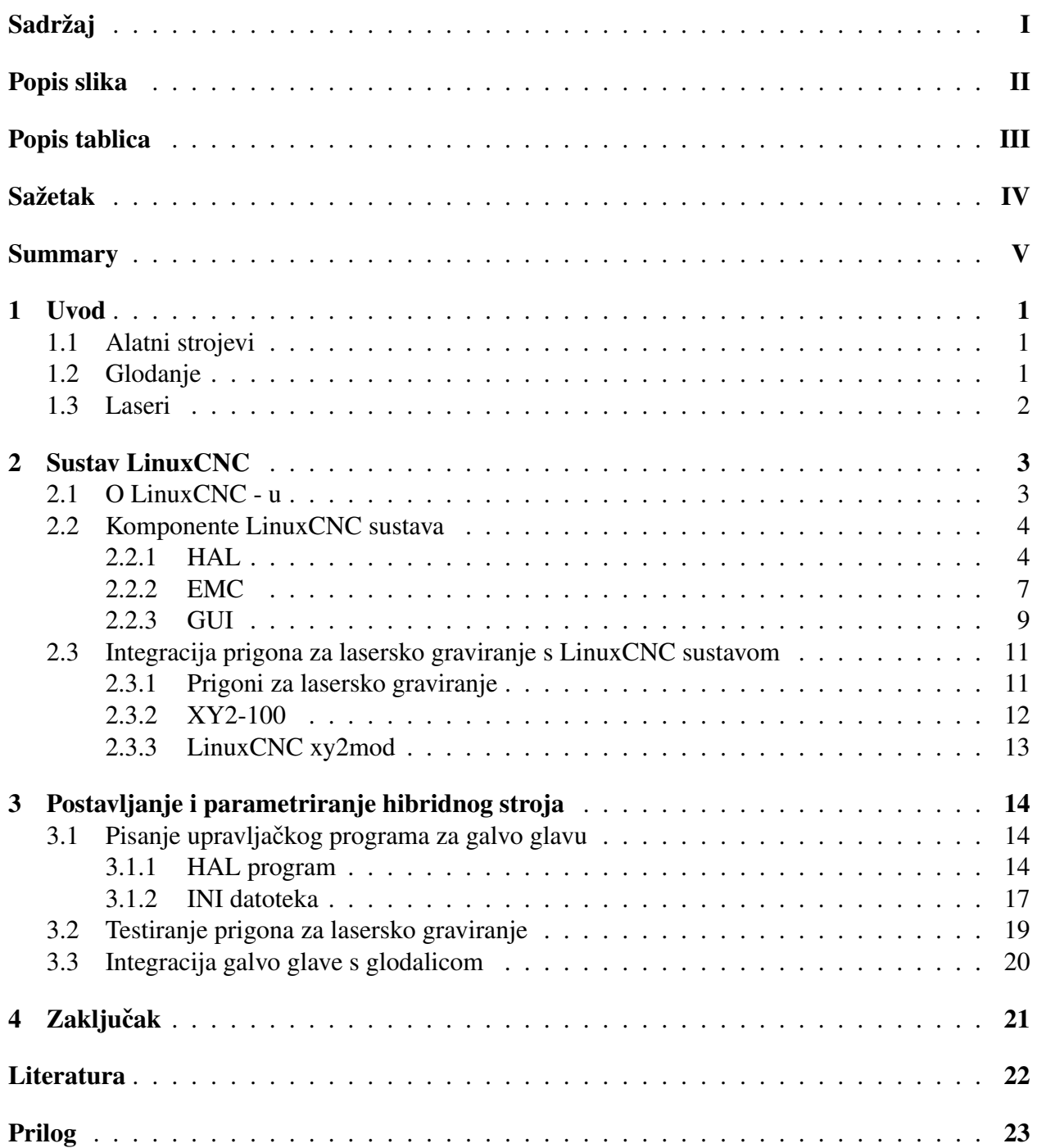

# Popis slika

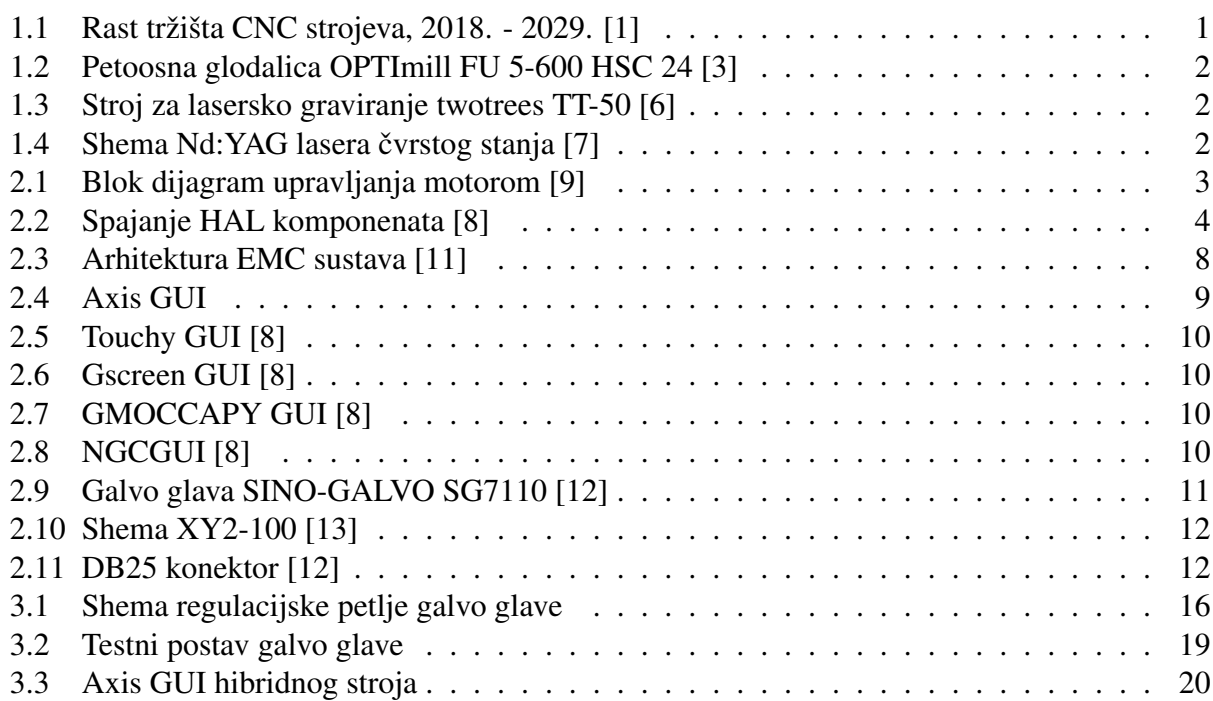

# Popis tablica

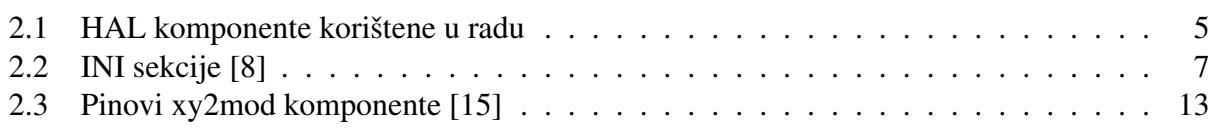

### Sažetak

Hibridni alatni strojevi suvremeni su pravac razvoja CNC tehnologije, a definiraju se kao strojevi koji kombiniraju dva ili više obradna procesa. Jedna od tih kombinacija je lasersko graviranje integrirano s glodanjem. Lasersko graviranje je postupak obrade materijala odvajanjem čestica pomocu topline, a samo je jedna od mnogih primjena lasera u industriji. U ovom radu proveden ´ je i opisan postupak postavljanja i parametriranja hibridnog alatnog stroja koji se sastoji od eksperimentalne troosne glodalice ADRISS i prigona za lasersko graviranje SINO-GALVO SG7110. Upravljački program hibridnog stroja napravljen je koristeći LinuxCNC, sustav za upravljanje i razvoj CNC strojeva temeljen na otvorenoj arhitekturi. U sklopu rada napravljena je konfiguracija za upravljanje prigonom za lasersko graviranje te je ista integrirana s upravljačkim sustavom glodalice. Sustav je testiran, a programski kod detaljno je opisan tijekom rada.

Ključne riječi: alatni stroj, hibridni stroj, CNC, glodanje, lasersko graviranje, LinuxCNC

### Summary

Hybrid machine tools represent a modern direction in the development of CNC technology, and can be defined as machines that combine two or more machining processes. One of the mentioned combinations is laser engraving integrated with milling. Laser engraving, as one of many applications of lasers in industry, is a machining process that works by the principle of removing material using heat. In this bachelor's thesis, a process of setting up and parameterization of a hybrid machine consisting of an experimental 3-axis CNC milling machine named ADRISS and a galvo head SINO-GALVO SG7110 was carried out and described. Firmware for the hybrid machine was developed using LinuxCNC, an open source system for control and development of CNC machines. As part of the thesis, configurations for control of the galvo head were made and integrated with configuration of the CNC milling machine. The resulting system was tested and the firmware code is explained in detail in the following text.

Keywords: machine tool, hybrid machine, CNC, milling, laser engraving, LinuxCNC

## 1 Uvod

### 1.1 Alatni strojevi

Alatni strojevi pogonjeni CNC tehnologijom srce su moderne proizvodne industrije. Kao dio proizvodnog pogona ili kao zaseban sustav, svaki alatni stroj obavlja na sirovini ili poluproizvodu svoju zadanu funkciju s ciljem dovođenja obratka jedan korak bliže gotovom proizvodu. Najčešće funkcije koje obavljaju CNC strojevi su obrada odvajanjem čestica (glodanje, tokarenje, lasersko rezanje i graviranje, elektroerozija žicom), aditivna proizvodnja (3D tiskanje, stereolitografija) te zavarivanje. Bilo da se radi o tokarilici, 3D pisaču ili nekoj drugoj vrsti stroja, svima im je zajednička jedna karakteristika: središnji numerički upravljački sustav (CNC). Tehnologija je to koja je znatno proširila prozvodne mogućnosti konvencionalnog, ručno upravljanog alatnog stroja. Istraživanje provedeno 2022. godine od strane istraživacke grupe ˇ *Fortune Business Insights* pokazuje da tržišna vrijednost CNC industrije u svijetu raste za 7,1 % godišnje [1].

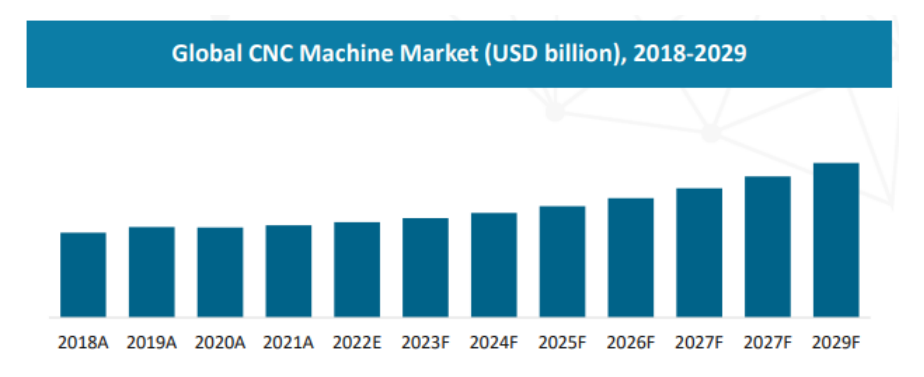

Slika 1.1: Rast tržišta CNC strojeva, 2018. - 2029. [1]

Graf na slici 1.1 prikazuje predvideni godišnji rast tržišta CNC strojeva u svijetu do 2029. godine. ¯ Analizom trenutno dostupnih podataka može se zaključiti da je pred spomenutom industrijum svijetla budućnost i da u njezino daljnje unaprijeđivanje i te kako ima smisla ulagati. Jedan od pravaca razvoja CNC tehnologije su hibridni alatni strojevi. Hibridni alatni stroj je sustav koji kombinira dva različita procesa obrade s ciljem istovremenog korištenja najvećih prednosti obiju procesa te izbjegavanja ograničenja svakog individualnog procesa [2]. Takav stroj može obaviti zadatak za koji bi bez njega bilo potrebno korisiti dva konvencionalna stroja. Hibridni procesi obrade najčešće spajaju konvencionalne načine obrade (glodanje, tokarenje, brušenje i bušenje) s modernim postupcima poput elektroerozije žicom, elektrokemijske obrade, laserskog odvajanja čestica, ultrazvučne obrade i obrade vodenim mlazom [2]. Ovaj rad bavi se postavljanjem i parametriranjem hibridnog alatnog stroja koji može obavljati funkcije glodanja i laserskog graviranja. U sklopu rada objašnjen je proces laserskog graviranja i vrste prigona za graviranje, objašnjen je softver korišten za upravljanje strojem te je pokazan postupak postavljanja i parametriranja hibridnog stroja.

### 1.2 Glodanje

Glodanje je postupak obrade materijala odvajanjem čestica koji se ostvaruje rotacijskim gibanjem alata - glodala i posmičnim gibanjem obratka ili alata u smjeru osi. Prema vrsti alata, glodanje može biti čeono i obodno. Kod obodnog glodanja, rezne oštrice smještene su po obodu alata što omogućuje rezanje kružne geometrije dok čeono glodalo rezne oštrice ima na ravnoj površini - čelu. Glodalica može imati dvije ili više osi gibanja. Svaka dodatna os znači dodatni stupanj slobode što omogućuje obradu kompleksnije geometrije. Moderni obradni sustavi, zahvaljujući mogucnostima koje otvara CNC tehnologija, kombiniraju glodalice i tokarilice u hibridne alatne ´ strojeve s do dvanaest osi. Takvi strojevi nerijetko su opremljeni podsustavima za automatsku

izmenu alata i obradaka te skladištenje i dobavu sredstava za hlađenje, ispiranje i podmazivanje. Primjer takvog obradnog sustava prikazan je na slici 1.2.

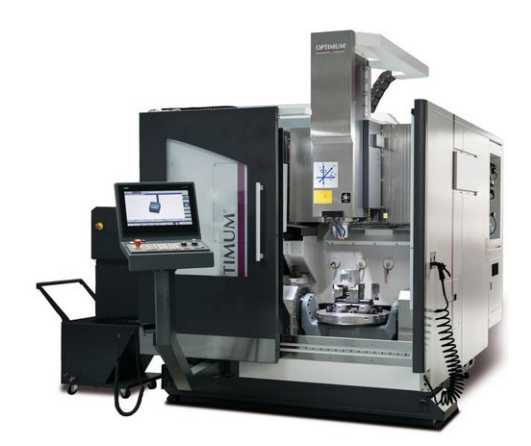

Slika 1.2: Petoosna glodalica OPTImill FU 5-600 HSC 24 [3]

#### 1.3 Laseri

Laser, skraćenica pojma "pojačanje svjetlosti s pomoću stimulirane emisije zračenja" (*engl. Light Amplification by Stimulated Emission of Radiation*), uređaj je za stvaranje i pojačavanje koherentnoga elektromagnetskog usko usmjerenog zračenja velike jakosti [4]. Laser pronalazi primjenu u širokom spektru područja. Koristi se u mjeriteljstvu, medicini, vojnoj industriji, komunikaciji, proizvodnji i mnogim drugim industrijama. Ovaj rad bavi se primjenom lasera u obradi metala. Metali, ali i mnogi drugi materijali poput drva, plastike i kože, laserom se mogu rezati i gravirati. Razlika u ta dva obradna procesa svodi se na odabir lece, vrste lasera i parametara poput ´ snage i posmične brzine. Slika 1.3 prikazuje stolni CNC stroj za lasersko graviranje pogodan za obratke manjih dimenzija. Laseri se djele prema tipu aktivnog medija koji imaju u sebi. Pet glavnih vrsta lasera su: plinski, poluvodički, vlaknasti, laser s čvrstom jezgrom i laser s bojilom [5]. Slika 1.4 prikazuje pojednostavljenu shemu Nd:YAG lasera koji spada u lasere s čvrstom jezgrom.

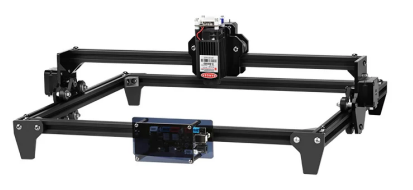

Slika 1.3: Stroj za lasersko graviranje twotrees TT-50 [6]

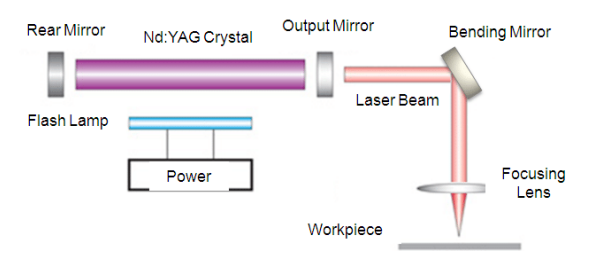

Slika 1.4: Shema Nd:YAG lasera čvrstog stanja [7]

### 2 Sustav LinuxCNC

#### 2.1 O LinuxCNC - u

LinuxCNC je sustav koji se sastoji od skupa aplikacija čija je zajednička svrha upravljanje CNC strojevima [8]. Svaku od aplikacija karakterizira visoka mogucnost prilagodbe potrebama koris- ´ nika. Prema riječima jednog od razvojnih programera LinuxCNC - a, Dougu Gwynu, LinuxCNC *nije napravljen da sprijeˇci korisnika da napravi pogrešku jer bi ga tada sprijeˇcavao i da dode do ¯ kreativnih rješenja*. Upravo se iz ovih riječi može vidjeti da je jedna od najvažnijih karakteristika LinuxCNC sustava da se korisniku pruži potpuna sloboda i kontrola nad svakom komponentom koja se pojavljuje u izradi softvera za upravljanje gibanjem stroja. LinuxCNC se može koristiti za kontrolu mnogo različitih vrsta strojeva, od glodalica i tokarilica, preko galvoglava, transportnih traka i 3D pisača, do robotskih manipulatora. Iako su to sve uređaji s potpuno različitim namjenama, njihovo programiranje svodi se u principu na isti zadatak, upravljanje pogonskim motorima posmičnih i glavnih prigona, za što je LinuxCNC idealna platforma. Blok dijagram na slici 2.1 shematski prikazuje način na koji LinuxCNC upravlja motorom. Program interpretacijom G koda u kojem su sadržane naredbe o gibanjima prigona dobiva instrukcije o zahtijevanim koordinatama u kartezijskom koordinatnom sustavu. Prema tim koordinatama, komponenta za planiranje gibanja interpolacijom određuje trajektoriju koju prigon mora opisati. Nakon toga izračunava se kinematika planiranog gibanja i takve se informacije šalju kontroleru motora koji onda izvršava zadane naredbe.

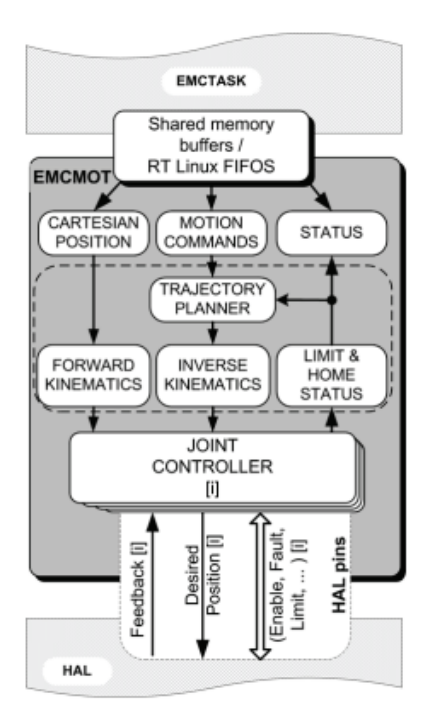

Slika 2.1: Blok dijagram upravljanja motorom [9]

Sustav LinuxCNC sastoji se od tri glavne komponente koje predstavljaju osnovnu strukturu svakog upravljačkog programa [8]:

- GUI (engl. Grapical User Interface), grafičko korisničko sučelje
- HAL (*engl. Hardware Abstraction Layer*), sloj za apstrakciju hardvera
- EMC (*engl. Enhanced Machine Control*) komponente za kontrolu gibanja: EMCMOT, EM-CIO i EMCTASK

Sustav sadrži mnoštvo dodatnih komponenata. *Čarobnjaci* za postavljanje koračnih motora (Step*conf wizard*) i kontrolnih pločica (*PNCconf wizard*) služe za jednostavljanje postavljanje i parametriranje hardvera. Sustav ima integrirani virtualni osciloskop, *HALscope*, koji omogućuje očitavanje i grafički prikaz vrijednosti bilo kojeg signala u stvarnom vremenu. Uz postojeće grafičko korisničko sučelje moguće je pomoću komponente  $P_VVCP$  (Python Virtual Control Panels) izradivati vlastite grafičke komponente koje se mogu namijeniti za praćenje i postavljanje vrijednosti signala. LinuxCNC podržava i programiranje PLC (*engl. Programmable Logic Controller*) sustava te sadrži aplikaciju za izradu PLC ljestvičastih dijagrama. PLC kontroleri se kod projektiranja CNC sustava koriste za upravljanje sekundarnim sustavima poput podmazivanja i izmjene alata.

#### 2.2 Komponente LinuxCNC sustava

#### 2.2.1 HAL

U opcenitom smislu, na razini operacijskog sustava, HAL ( ´ *engl. Hardware Abstraction Layer*) je apstraktni međusloj između hardvera i softvera koji operacijskom sustavu računala omogućuje komunikaciju s hardverom bez obzira na kojoj je arhitekturi hardver građen. HAL osigurava univerzalno i standardizirano sučelje za povezivanje različitih perifernih komponenata s jezgrom operacijskog sustava [10]. U kontekstu LinuxCNC sustava, HAL se definira kao sloj koji omogucuje ´ učitavanje i povezivanje različitih građevnih jedinica upravaljačkog programa u kompleksan i cjelovit sustav [8]. Navedene gradevne jedinice nazivaju se HAL komponentama. HAL komponenta ¯ može se shvatiti kao blok (*black-box*) koji jednu ili više ulaznih vrijednosti (*inputa*) nekom funkcijom transformira u izlazne vrijednosti (*outpute*). Prema definiciji, HAL komponenta je softverski blok s jednoznačno definiranim ulazima, izlazima i funkcijom koji se može pokrenuti i spojiti s drugim komponentama prema potrebi [8]. Označavaju se prema pravilu komponenta.N gdje kom*ponenta* označava naziv korištene HAL komponente, a N je redni broj instance komponente koja se koristi. Zadana vrijednost parametra *N* je 0, a povecava se za 1 za svaku dodatnu istovrsnu ´ komponentu. Ulazi i izlazi HAL komponenata realizirani su pomoću izvodnica (*pinova*) koji se mogu shvatiti kao sučelja za spajanje signala na komponente. Pinovi također imaju svoje nazive koji se dodjeljuju prema pravilu *komponenta.N.pin* gdje *pin* označava naziv dotičnog pina. Komponente se preko pinova povezuju signalima. Signal je informacija o vrijednosti neke veličine. Unutar HAL okruženja svakom signalu se dodjeljuje proizvoljni naziv. Signal s jedne strane može biti spojen na točno jedan izlazni pin, a s drugi strane na proizvoljni broj ulaznih pinova. Kao što prikazuje slika 2.2, spajanje HAL komponenata signalima analogno je spajanju elektroničkih uređaja vodovima. U ovoj usporedbi, elektronički uređaj predstavlja HAL komponentu, sučelje za spajanje vodova je HAL pin, a vodovi su signali.

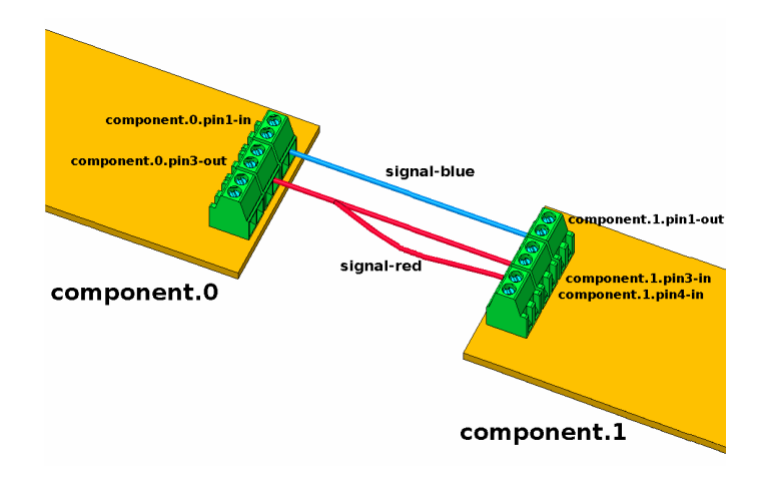

Slika 2.2: Spajanje HAL komponenata [8]

Svaki pin i signal ima svoj tip koji se određuje prema vrsti podatka koji prenosi. Postoje četiri tipa:

- bit binarna veličina, može poprimiti vrijednosti 1 ili 0,
- float realni broj veličine do 64 bita,
- s32 cijeli broj s predznakom, može poprimiti vrijednosti od -2 147 483 647 do +2 147 483 647 i
- u32 cijeli broj bez predznaka, može poprimiti vrijednosti od 0 do 4 294 967 295.

Postoji velik broj ugrađenih HAL komponenata, a moguće je izrađivati i vlastite komponente. U tablici 2.1 je dan prikaz s nazivima i opisima komponenata korištenih u izradi upravljačkog programa za galvo glavu u sklopu ovog rada.

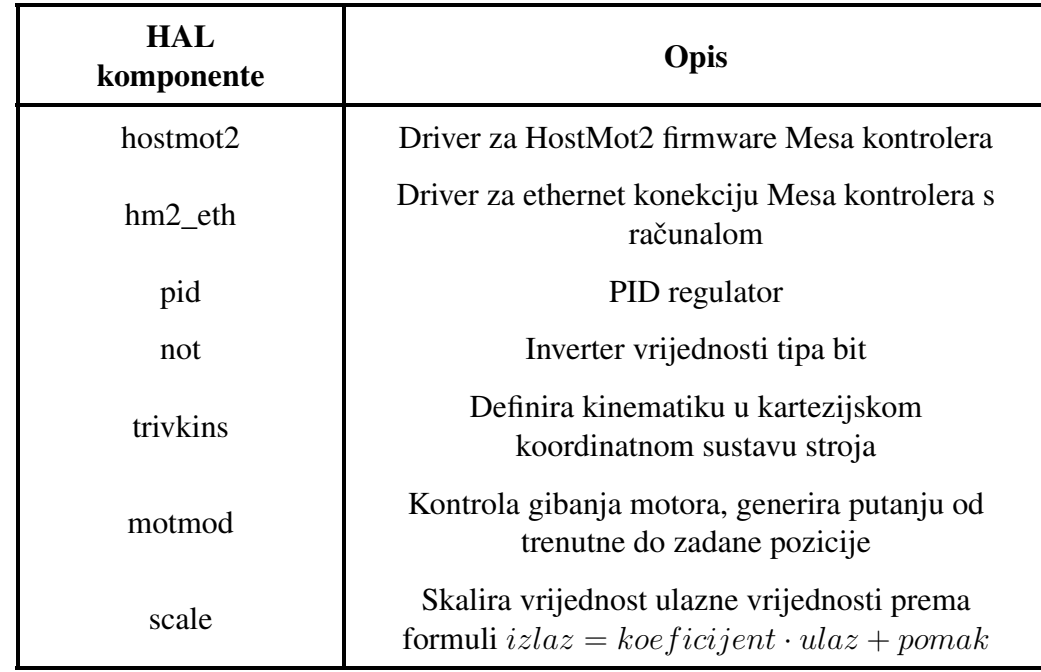

Tablica 2.1: HAL komponente korištene u radu

HAL komponente se u LinuxCNC-u učitavaju i međusobno povezuju u .hal datotekama. U nastavku je dan pregled sintakse HAL programskog kôda.

Svaka HAL konfiguracijska datoteka počinje učitavanjem HAL komponenti koje će biti korištene. Komponenta se ne može koristiti ako prethodno nije učitana. Postoje dvije vrste HAL komponenti: *real-time* i *userspace* komponente. *User-space* komponente izvode se u stvarnom vremenu u točno određenim, preciznim, vremenskim periodima i njihovo izvođenje ima prednost nad *userspace* komponentama koje se izvode kada su za njihovo izvodenje dostupni potrebni resursi. ¯ *Userspace* komponente pogodne su za pokretanje aplikacija poput *PyVCP* upravljačkih ploča pošto su kod njihovog korištenja kašnjenja reda veličine jedne milisekunde prihvatljiva. Prilikom učitavanja komponente, ovisno o kojoj se vrsti komponente radi, mogu se prema potrebi navesti različiti parametri koji definiraju njezino ponašanje.

```
loadrt <komponenta> <parametri>
loadusr <komponenta> <parametri>
```
Svaka *real-time* komponenta treba se povezati s funkcijom osvježavanja. Zbog same prirode rada računala, koje radi s diskretnim podacima, potrebno je zadati takt po kojem se obavljaju operacije kako bi se dobila iluzija kontinuiranog rada HAL komponente. *Userspace* komponentama nije potrebno dodavati funkcije osvježavanja.

addf <komponenta> <thread>

Nakon što se učitaju sve komponente te im se pridruže petlje funkcija osvježavanja, može se početi s povezivanjem signala i komponenata čime se formira logička struktura upravljačkog sustava. Signal se deklarira i povezuje s komponentama pomoću naredbe net:

net <ime\_signala> <komponenta1.N.pin> <komponenta2.N.pin>

Ako se signal povezuje na  $K$  različitih ulaznih pinova, sve konekcije mogu se osvariti jednom net naredbom na način da se ostali ulazni pinovi dodaju nakon prvog. Ako postoji potreba da se vrijednost na nekoj izvodnici postavi ručno, ta se vrijednost može postaviti naredbom setp bez da je se poveže na signal.

```
setp <komponenta.N.pin> <vrijednost>
```
Isto se tako vrijednost može zadati i signalu naredbom sets:

```
sets <ime_signala> <vrijednost>
```
HAL konfiguracije se često, zbog lakše čitljivosti, dijele na više .hal datoteka. Svaka .hal datoteka sadrži jednu logičku cjelinu programa. Tako se, na primjer, u jednoj datoteci učitavaju sve komponente, u drugoj se pridružuju funkcije osvježavanja, u trećoj se spaja regulacijska petlja za x os, itd. U tom slučaju sve se .hal datoteke naredbom source pozivaju u glavnoj .hal datoteci.

```
source <lokacija_na_disku>
```
Uz HAL datoteku, svaka LinuxCNC konfiguracija mora sadržavati i INI datoteku. INI datoteka je popis varijabli s njihovim vrijednostima. HAL i INI datoteke međusobno su povezane na način da se u INI datoteci navodi lista HAL konfiguracijskih datoteka koje će se učitati, nakon čega je unutar HAL datoteke moguće referencirati parametre iz INI datoteke. Na taj se način izbjegava upisivanje brojčanih vrijednosti izravno u HAL datoteci što povećava čitljivost programskog kôda. Također, ako se neki parametar koristi više puta, dođe li do promjene njegove vrijednosti dovoljno ga je promijeniti samo na jednom mjestu unutar INI datoteke. Ispod je prikazana opcenita struktura ´ INI datoteke.

```
[SEKCIJA_1]
PARAMETAR 1 = vrijednost 1PARAMETAR 2 = vrijednost 2
[SEKCIJA_2]
PARAMETAR_3 = vrijednost_3
.
.
.
```
Ako se u HAL datotekama koristi parametar definiran u INI datoteci, on se referencira prema pravilu: [SEKCIJA]PARAMETAR, npr.:

setp komponenta.N.pin [SEKCIJA 1]PARAMETAR 2

Unutar INI datoteke može se definirati proizvoljan broj sekcija i varijabli s proizvoljnim imenima i vrijednostima. Svaka INI datoteka sadrži predefinirane sekcije čiji je pregled dan u tablici 2.2.

Tablica 2.2: INI sekcije [8]

| <b>INI</b> sekcija | Opis                                                                                       |
|--------------------|--------------------------------------------------------------------------------------------|
| [EMC]              | Opće informacije (verzija, ime stroja)                                                     |
| [DISPLAY]          | Postavke GUI-a, koji GUI se koristi                                                        |
| [FILTER]           | Popis datoteka s ekstenzijama i interpreterima<br>koji se za svaku ekstenziju mogu pozvati |
| [RS274NGC]         | Parametri interpretera G-koda                                                              |
| [EMCMOT]           | Parametri komponente za kontrolu gibanja koja<br>se izvršava u stvarnom vremenu            |
| [TASK]             | Parametri EMCTASK komponente                                                               |
| [HAL]              | Definicija HAL konfiguracijskih datoteka koje<br>će se učitati tijekom podizanja sustava   |
| [HALUI]            | Dodatni parametri koji mogu proširiti<br>mogućnosti upravljanja CNC strojem                |
| [APPLICATIONS]     | Dodatne aplikacije koje se pokreću prije<br>pokretanja GUI-a, npr. halscope                |
| [TRAJ]             | Dodatni parametri kontrolera gibanja<br>(planiranje putanje alata)                         |
| $[AXIS_n]$         | Parametri osi, svaka os ima zasebnu sekciju<br>(brzina, akceleracija, granice)             |
| $[JOINT_n]$        | Parametri pogonskong motora posmičnog<br>prigona, svaki motor ima zasebnu sekciju          |
| [KINS]             | Definicija kinematike stroja (broj osi, vrsta<br>koordinatnog sustava)                     |
| [EMCIO]            | Parametri I/O kontrolera                                                                   |

Sekcije [AXIS] i [JOINT] često imaju jednake vrijednosti svojih parametara pošto će, na primjer, brzina osi odgovarati brzini motora koji ju pokreće. Sekcija [AXIS] odnosi se na gibanje s primijenjenim kinematskim modelom, odnosno na gibanje same osi stroja koje može biti linearno. Čak i ako je kinematika osi linearna, gibanje pogonskog motora je i dalje rotacijsko zbog čega [JO-INT] postoji kao zasebna sekcija i koristi se za parametriranje samog stupnja slobode. Isto tako, parametri motora i osi odvojeni su u dvije sekcije i iz razloga što jednu os može pokretati više od jednog motora.

#### 2.2.2 EMC

EMC (*Enhanced Machine Control*) je modul za računalnu kontrolu alatnim strojevima. 2003. godine razvijena je nova verzija, EMC2, u kojoj je uveden ranije opisani HAL. EMC2 se sastoji od četiri modula: EMCMOT, EMCIO, EMCTASK i GUI.

EMCMOT je kontroler gibanja. EMCMOT prema danoj naredbi računa koordinate sljedeće pozicije te interpolira putanju između te dvije točke. Podaci o brzini i potrebnom zakretu se nakon toga šalju podređenim regulatorima pogonskih motora posmičnih osi čime se zatvara petlja regulacije

gibanja tog motora.

EMCIO je diskretni I/O kontroler, modul koji upravlja sekundarnim funkcijama stroja kao što su paljenje i gašenje stroja, aktivnost glavnog vretena, protok rashladnog sredstva i izmjena alata. Učitava se u [EMCIO] sekciji INI datoteke gdje se može odabrati koristi li se *io* ili *iov2* verzija I/O kontrolera. *iov2* sadrži proširenu podršku i dodatne pinove za automatsku izmjenu alata.

EMCTASK je izvršni modul EMC-a. Kao što je prikazano na slici 2.3, u hijerarhiji arhitekture EMC-a nalazi se ispod GUI-a te iznad modula EMCMOT i EMCIO.

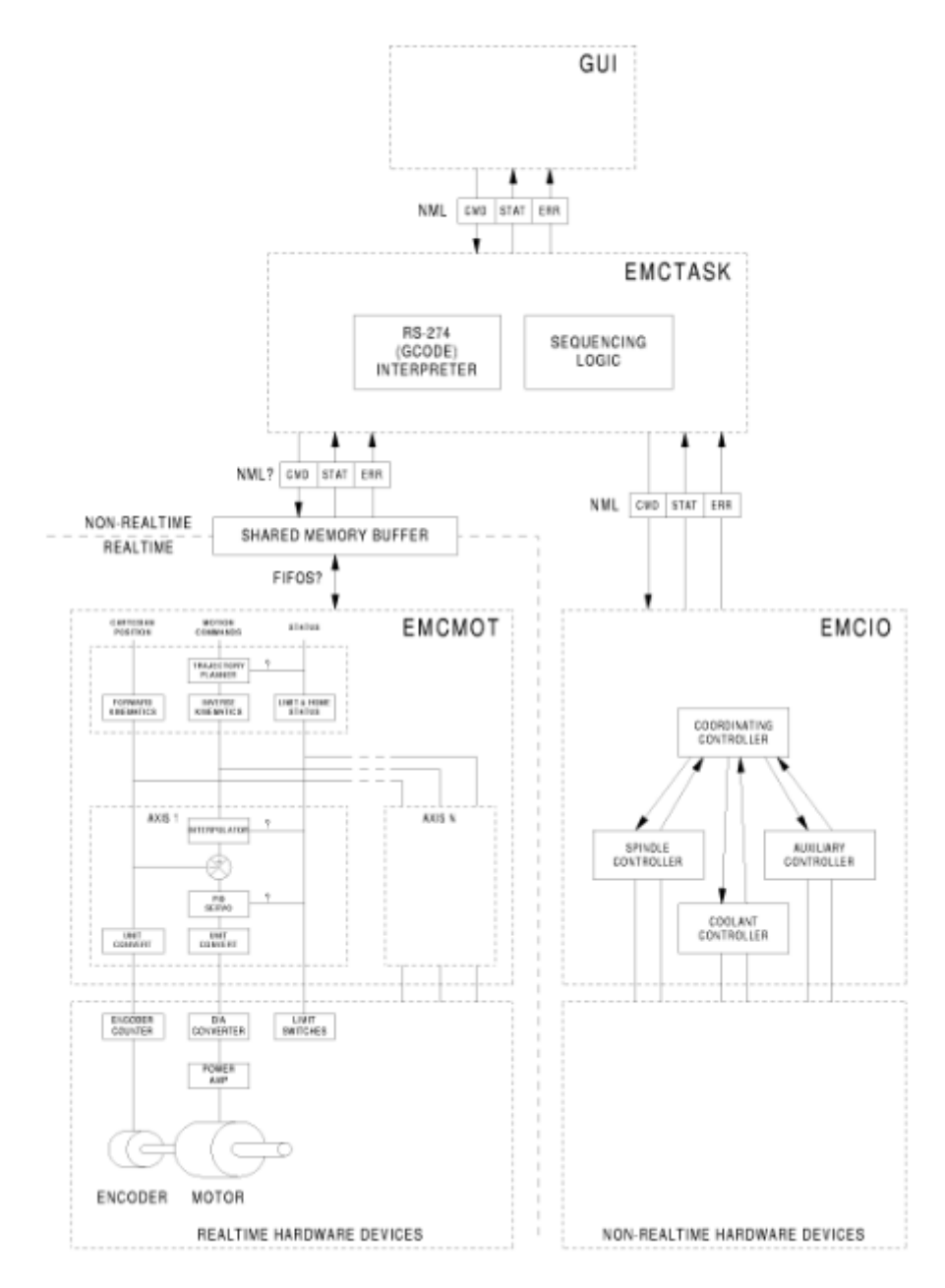

Slika 2.3: Arhitektura EMC sustava [11]

EMCTASK interpretira i izvršava naredbe G koda te nadgleda i koordinira rad modula EMCMOT i EMCIO [9]. G kod može se zadavati unutar GUI-a, naredbu po naredbu, koristeći MDI (Mac*hine Device Interface*) ili u posebnoj datoteci *.ngc* formata. Datoteka s G kodom se učitava u [DISPLAY] sekciji INI datoteke.

#### 2.2.3 GUI

GUI (*Graphical User Interface*) je grafičko korisničko sučelje koje korisniku omogućuje jednostavno i intuitivno upravljanje strojem bez potrebe za ulaženjem u kod upravljačkog programa. Kao što je prikazano na slici 2.3, GUI je na vrhu hijerarhije EMC sustava. Komunicira direktno s EMCTASK modulom kojem šalje naredbe koje korisnik unese. LinuxCNC dolazi s pet ugradenih ¯ GUI-a: Axis, Touchy, Gscreen, GMOCCAPY i NGCGUI. Odabrani GUI se navodi u [DISPLAY] sekciji INI datoteke pod parametrom DISPLAY. U ovom radu korišten je Axis GUI koji je i postavljen kao zadani GUI ako se ne odabere neki drugi.

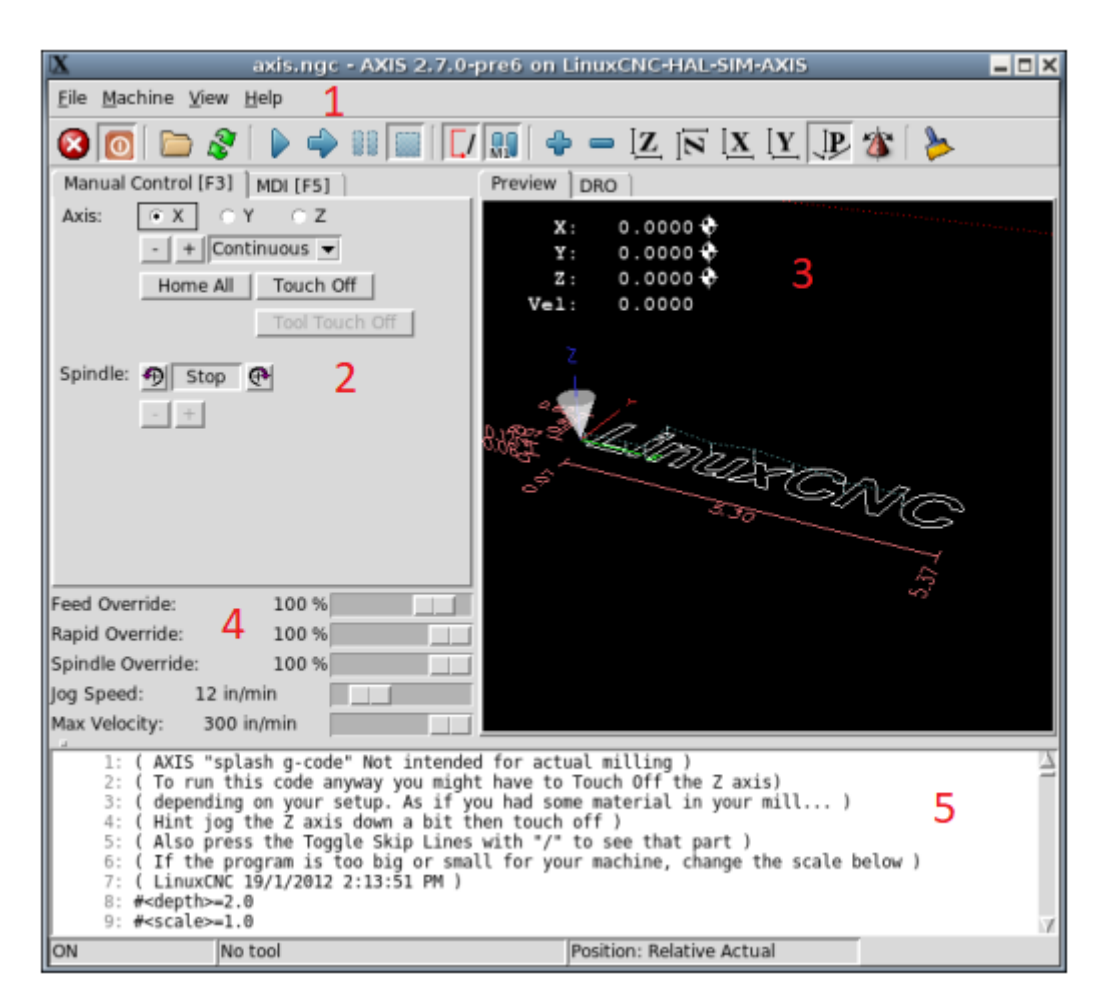

Slika 2.4: Axis GUI

Na slici 2.4 prikazan je Axis GUI. Brojčanim oznakama od 1 do 5 označeni su njegovi glavni dijelovi:

- 1. Alatna traka
- 2. Alati za ručno upravljanje strojem
- 3. Prikaz pozicije vrha alata u 3D prostoru
- 4. Alati za kontrolu brzine
- 5. Prikaz aktivnog G koda

Kartica za ručnu kontrolu prikazuje osi stroja. Svaku os moguće je pokretati u oba smjera na dva načina: kontinuirano i inkrementalno. Osi se ovdje također mogu dovesti u nultu poziciju (*Home*) i pomaknuti za određeni interval (*Touch Off*). Osim osi, ovdje se može kotrolirati i gibanje glavnog

vretena. Prostorni prikaz u stvarnom vremenu prati poziciju vrha alata i ispisuje njegove koordinate i brzinu svake osi. Ovdje je također prikazan i CAD model izratka. Sučelje za kontrolu brzine omogućuje promjenu pet parametara. Feed override i Rapid override upravljaju dozvoljenim prekoraćenjem maksimalne posmične brzine kod obrade odnosno brzine pozicioniranja alata. Spindle *override* omogućava ručno podešavanje programski zadane frekvencije vrtnje glavnog vretena. Jog *speed* se odnosi na brzinu gibanja kod ručnog upravljanja strojem, a Max velocity je sveukupna maksimalna brzina.

Axis je GUI najbolje prilagođen upravljanju mišem i tipkovnicom. Touchy, Gscreen i GMOC-CAPY, prikazani na slikama, zamišljeni su kao grafička sučelja za zaslone osjetljive na dodir. NGCGUI, prikazan na slici, poseban je po činjenici da ima ugrađen čarobnjak za pisanje G koda.

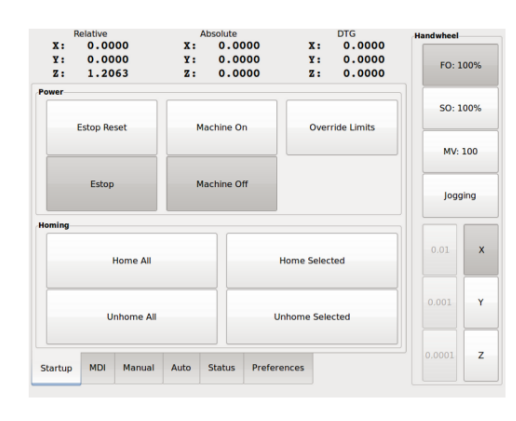

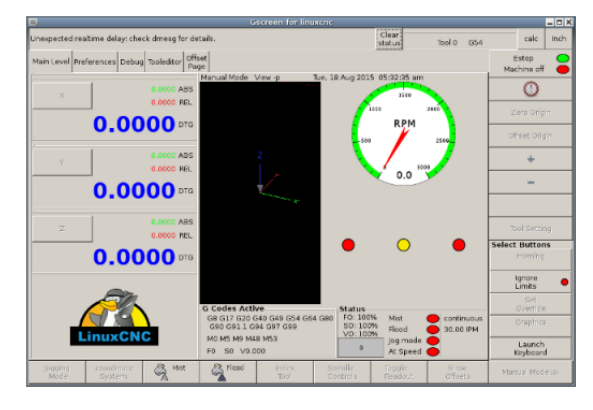

Slika 2.5: Touchy GUI [8] Slika 2.6: Gscreen GUI [8]

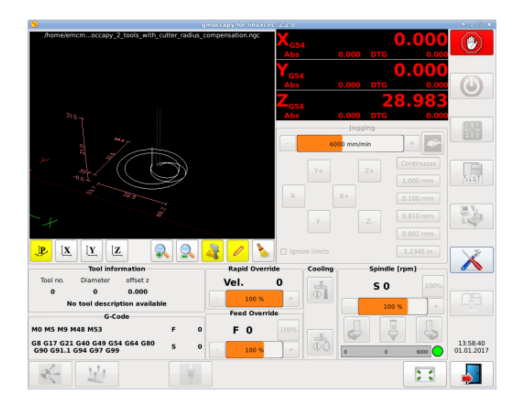

Slika 2.7: GMOCCAPY GUI [8] Slika 2.8: NGCGUI [8]

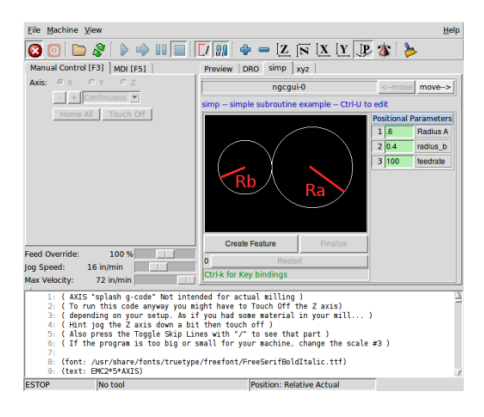

#### 2.3 Integracija prigona za lasersko graviranje s LinuxCNC sustavom

#### 2.3.1 Prigoni za lasersko graviranje

Proces laserskog graviranja realizira se ugradnjom prigona za lasersko graviranje na numerički upravljani stroj (CNC) koji usmjerava njegovu svjetlost prema području materijala koje treba biti obrađeno. Stroj za lasersko graviranje može se izvesti na tri načina: korištenjem galvo glave, ugradnjom lasera na z os stroja portalne izvedbe ili ugradnjom lasera na mjesto izvan radnog područja stola uz korištenje zrcala.

Galvo glava je uređaj koji, koristeći fizikalnu pojavu refleksije, usmjerava lasersku zraku po ravnini. Sastoji se od dva galvanometra sa zrcalima pričvršćenim na njihova vratila, leće i sučelja za montiranje lasera. Laserska zraka upada na zrcala, prvo na zrcalo koje služi za usmjeravanje po y osi, a od njega se odbija na drugo zrcalo koje je usmjerava po x osi. Zraka nakon toga prolazi kroz leću koja ju fokusira na određenoj udaljenosti. Na toj udaljenosti treba biti postavljen materijal. Postoje i galvo glave s lećama promijenjive žarišne duljine što dodaje i treću os. U ovom radu korištena je dvoosna galvo glava SINO-GALVO SG7110 prikazana na slici 2.9. Montirana je na z os eksperimentalne glodalice ADRISS.

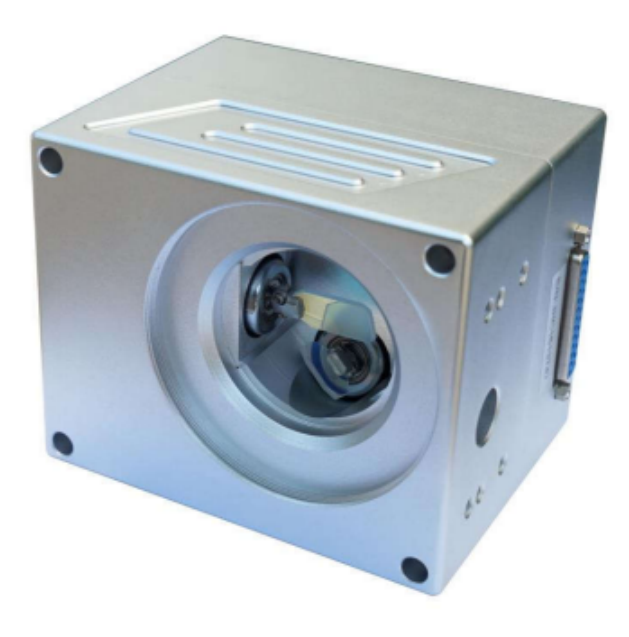

Slika 2.9: Galvo glava SINO-GALVO SG7110 [12]

Ako se ne koristi galvo glava, laser za graviranje može se montirati na z os alatnog stroja. Laserska zraka tada se ne usmjerava kutnim pomacima motora sa zrcalima vec gibanjem x i y osi stroja. ´ Razlika između te dvije izvedbe vidi se u brzini procesa graviranja. Galvo glava omogućuje puno brže pomake laserske zrake.

Treći način izvedbe prigona za lasersko graviranje koristi se ako je odabran laser velikih dimenzija što je čest slučaj kod CO2 lasera. Takvi laseri preveliki su da bi ih se montiralo na z os stroja pa se oni montiraju tako da budu nepomični izvan radnog područja stroja. Laserski snop tada se do materijala dovodi pomoću zrcala koje se ugrađuju na svaku od osi stroja. Na z os stroja ugrađuje se leća kroz koju snop prolazi između zrcala koje ga usmjerava prema radnom komadu i samog radnog komada. Takva izvedba zahtijeva vrlo preciznu i čestu kalibraciju svih zrcala jer bi svaka eventualna nepreciznost mogla uzrokovati da snop ne pogodi središte lece. ´

#### 2.3.2 XY2-100

Galvo glava s računalom komunicira pomoću XY2-100 protokola. XY2-100 je protokol koji šalje x i y koordinate izmedu kontrolera i galvo glave [13]. Na slici 2.10 prikazana je shema signala ¯ za komunikaciju putem XY2-100 protokola.

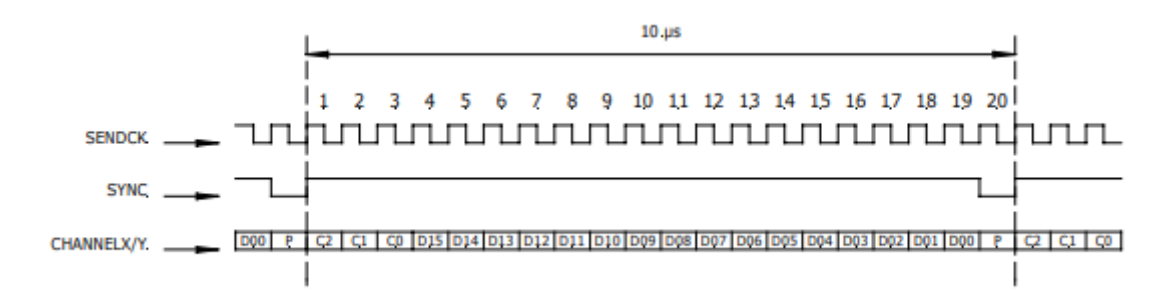

Slika 2.10: Shema XY2-100 [13]

XY2-100 protokol sastoji se od pet signala [13]:

- *SENDCK* taktni signal frekvencije 2 MHz, na višem naponu kontroler šalje podatke, na nižem galvo glava obraduje podatke ¯
- *SYNC* sinkronizacija prijenosa podataka
- *CHANNELX* prijenos podataka za x os, 20 bitova
- *CHANNELY* prijenos podataka za y os, 20 bitova
- *STATUS* 1 bit o statusu galvo glave, ne ovisi o *SENDCK* signalu

Ovaj protokol je opće prihvaćeni standard u industriji laserskog graviranja. Galvo glava SINO-GALVO SG7110 također radi na njemu. Protokol je fizički realiziran preko DB25 konektora kojime se galvo glava spaja s kontrolerom. Može se vidjeti na slici 2.9, a shema je prikazana na slici 2.11.

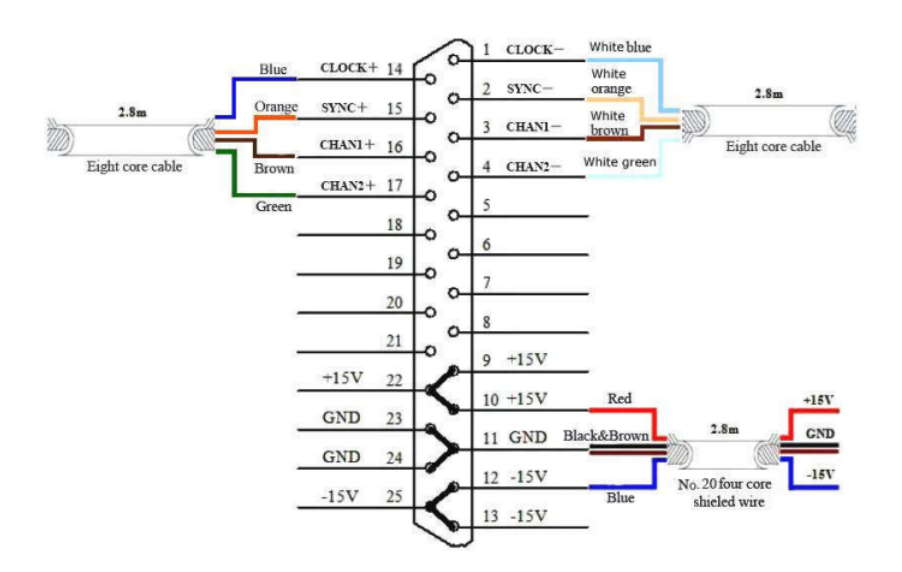

Slika 2.11: DB25 konektor [12]

XY2-100 može prenositi 16 bitova podataka za svaku os i podržava do 3 zasebne osi. Zbog ograničenja XY2-100 protokola, razvijena je nova verzija. XY3-100 je novi, poboljšani protokol s

većom preciznošću. Podržava do pet osi, može prenositi do 26 bitova podataka i kompaktibilan je s XY2-100 protokolom i DB25 konektorom. Osim navedenih protokola, postoje dva alternativna: SL2-100 i RL3-100, no njih koristi samo nekoliko proizvođača [14].

#### 2.3.3 LinuxCNC xy2mod

LinuxCNC ima ugrađenu podršku za XY2-100 protokol. U sklopu *hostmot2* drivera za Mesa kontrolere nalazi se HAL komponenta xy2mod koja omogucuje integraciju galvo glava u HAL pro- ´ grame i LinuxCNC konfiguracije. Iako relativno nova i slabo dokumentirana, sadrži sve funkcije potrebne za potpunu kontrolu galvo glave. U tablici dan je pregled pinova koje xy2mod komponenta daje na korištenje.

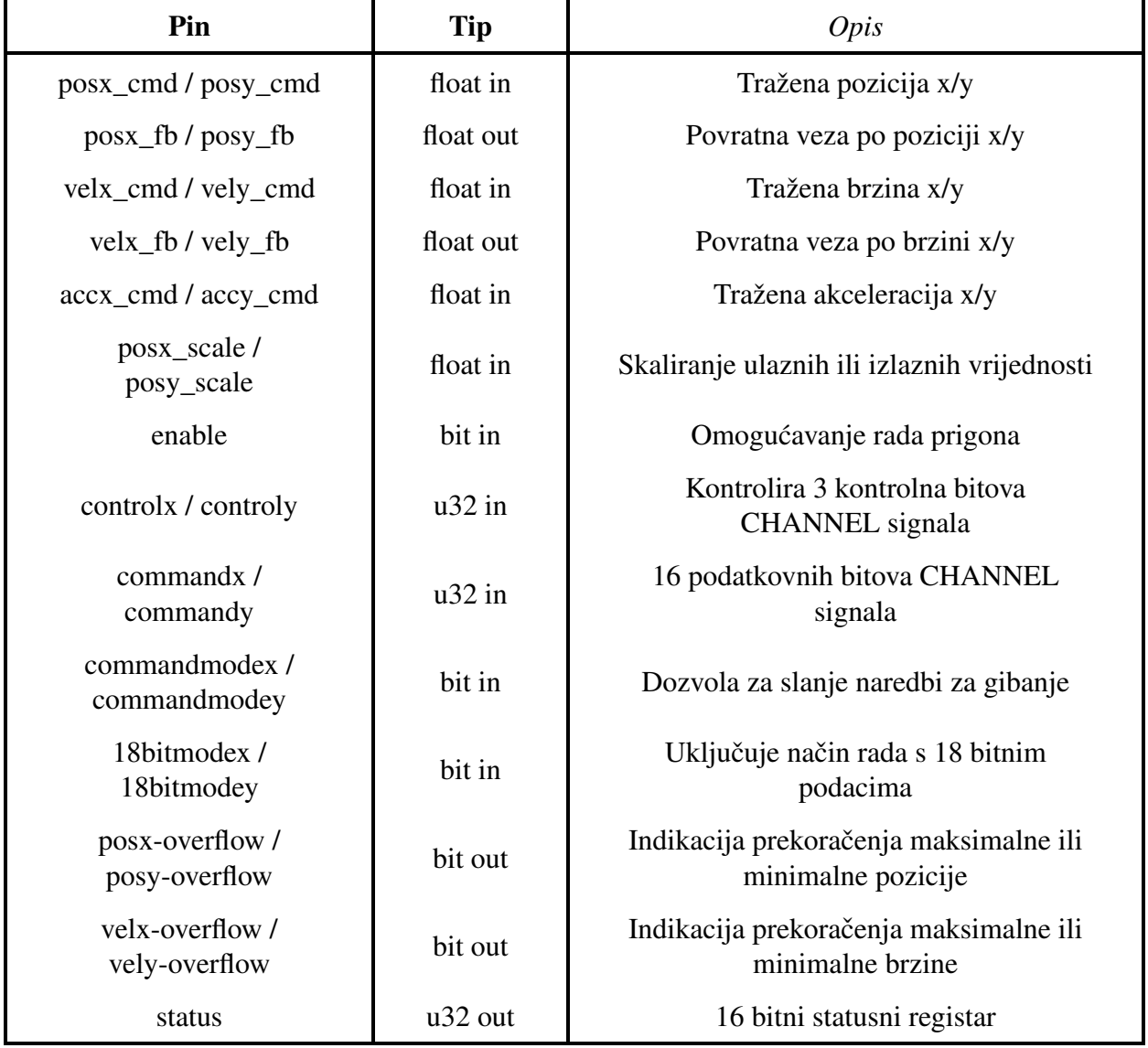

Tablica 2.3: Pinovi xy2mod komponente [15]

### 3 Postavljanje i parametriranje hibridnog stroja

#### 3.1 Pisanje upravljačkog programa za galvo glavu

#### 3.1.1 HAL program

Prvi korak postavljanja hibridnog stroja je izrada HAL konfiguracijske datoteke za galvo glavu kako bi se ona mogla pokrenuti i testirati. U nastavku je prikazan i opisan svaki dio prve verzije programa. Tijekom rada dolazilo je do promjena programa što je kasnije opisano.

Na početku HAL programa učitavaju se *real-time* komponente.

```
loadrt hostmot2
loadrt hm2_eth board_ip="10.10.10.10" config="num_encoders=1
               num_stepgens=1 num_pwmgens=1
               sserial port 0=0000xxxx enable raw"
loadrt pid num_chan=2
loadrt trivkins coordinates=uv
loadrt motmod servo_period_nsec=400000 num_joints=2
loadrt scale count=4
```
U prvoj i drugoj liniji učitavaju se *hostmot2* i *hm2\_eth*, driveri za Mesa kontroler. Dalje se učitavaju dvije instance, po jedna za svako zrcalo, komponente *pid* koja derivira poziciju i aplicira parametre Pgain, FF1 i FF2, a *num chan=2* naređuje da se moraju učitati dvije instance komponente. Komponenta *trivkins* učitana u četvrtoj liniji definira kinematiku i koordinatni sustav stroja. U petoj liniji učitava se *motmod*, planer gibanja, kojem se ovdje definira takt update funkcije (400000 ns) i broj osi. U posljednjoj liniji učitavaju se četiri instance komponente *scale* koja skalira vrijednost pozicije.

U sljedecem dijelu komponentama se pridružuju funkcije osvježavanja. Svakoj komponenti do- ´ daje se petlja koja se naziva *servo-thread*. To je petlja koja pokrece funkciju osvježavanja i njezin ´ period definira se u INI datoteci parametrom *servo-thread*.

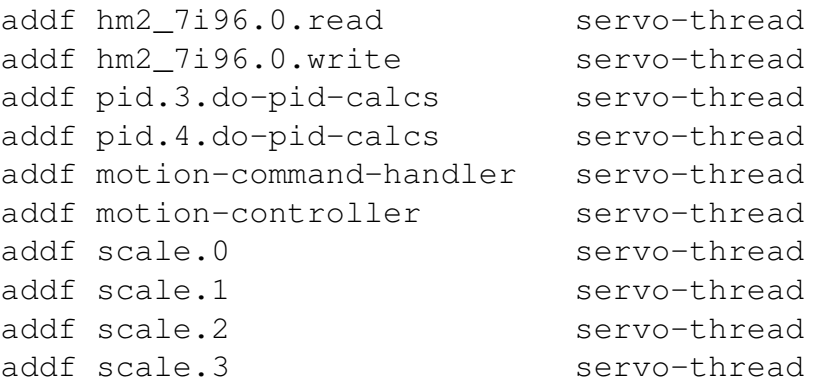

Nakon što su sve komponente učitane i spojene, dodaju se vrijednosti određenim ulaznim pinovima koji definiraju postavke Mesa 7i96 kontrolera:

```
setp hm2 7i96.0.watchdog.timeout ns 25000000
setp hm2_7i96.0.dpll.01.timer-us -50
setp hm2_7i96.0.stepgen.timer-number 1
setp hm2 7i96.0.xy2mod.read-timer-number 1
setp hm2_7i96.0.xy2mod.write-timer-number 1
setp hm2_7i96.0.packet-read-timeout 70
setp hm2_7i96.0.packet-error-limit 50
```
Počevši od prve linije gornjeg bloka koda: *watchdog.timeout\_ns* definira, prema LinuxCNC dokumentaciji, koliko vremena treba proći prije nego što će *watchdog* "ugristi" [15]. *Watchdog* predstavlja sigurnosni sustav koji radi na način da od upravljačkog programa zahtijeva da ga on periodički osvježava. Ako iz bilo kojeg razloga *Watchdog* nije osvježen unutar zadanog roka, zaustavlja se slanje svih upravljačkih signala. *dpll.01.timer-us* definira vremenski odmak u kojem će se provesti neka akcija prije nego *hostmot2* očita podatke. *stepgen.timer-number* postavlja timer koji služi za zaustavljanje *stepgen* brojač. *xy2mod.read-timer-number* i *xy2mod.write-timer-number* postavljaju timere za uzorkovanje registara pozicije i brzine prije očitavanja podataka i za update podataka nakon slanja.

U sljedećem bloku definiraju se vrijednosti parametara PID regulatora i *scale* komponente:

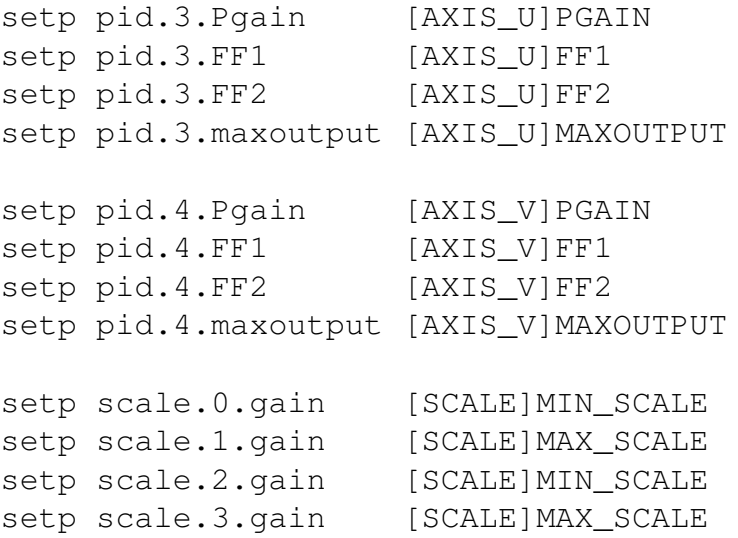

Osi x i y galvo glave u ovoj konfiguraciji nazvane su osima u i v jer su x, y i z ostali rezervirani za osi glodalice. Prve četiri linije gornjeg bloka postavljaju vrijednosti parametara Pgain, FF1, FF2 i maxoutput za os u, a druge četiri za os v. Pgain odnosi se na proporcionalnu konstatu  $K_p$  kod PID regulatora. FF1 i FF2 su parametri unaprijednog pojačanja (*feed-forward*) regulatora prvog i drugog reda (odnosno po brzini i akceleraciji) koji se množe s prvom, odnosno drugom derivacijom referentne vrijednosti pozicije i kompenziraju za greške slijeđenja. *maxoutput* postavlja maksimalnu vrijednost izlaznog signala. Sljedeće četiri linije postavljaju vrijednosti koeficijenata kojima se množe signali kako bi se oni skalirali.

Nakon što su postavljene vrijednosti svih potrebnih ulaznih pinova, učitane HAL komponente povezuju se u upravljačku strukturu. Prvo signali koji nose traženu vrijednost pozicije izlaze iz planera gibanja, skaliraju se te njihove skalirane vrijednosti ulaze u PID kontroler:

```
net u-pos-cmd <= joint.3.motor-pos-cmd
net u-pos-cmd \Rightarrow scale.0.in
net scaled-u-pos-cmd scale.0.out => pid.3.command
net v-pos-cmd <= joint.4.motor-pos-cmd
net v-pos-cmd => scale.2.in
net scaled-v-pos-cmd scale.2.out => pid.4.command
```
Iako su učitane dvije instance planera gibanja i PID kontrolera, one su ovdje označene s *joint.3* i *joint.4* te *pid.3* i *pid.4* jer se vrijednosti od 0 do 2 koriste za tri osi glodalice. Dalje se izlazne vrijednosti PID kontrolera, tražene brzine, spajaju u driver Mesa 7i96 kontrolera i xy2mod koponentu:

```
net u-vel-cmd <= pid.3.output
net u-vel-cmd => hm2_7i96.0.xy2mod.00.velx-cmd
net v-vel-cmd <= pid.4.output
net v-vel-cmd => hm2_7i96.0.xy2mod.00.vely-cmd
```
Izlazna vrijednost ove komponente je integrirana tražena brzina, a predstavlja povratnu vezu pozicije. Ta se povratna veza spaja u *feedback* ulazni pin PID kontrolera te se ponovo skalira i spaja u planer gibanja:

```
net u-vel-cmd <= pid.3.output
net u-vel-cmd => hm2_7i96.0.xy2mod.00.velx-cmd
net v-vel-cmd <= pid.4.output
net v-vel-cmd => hm2_7i96.0.xy2mod.00.vely-cmd
```
Ovime je gotova kontrola gibanja osi galvo glave. Potrebno je još spojiti signal za uključivanje i isključivanje u petlju:

```
net estop-loop iocontrol.0.user-enable-out
               iocontrol.0.emc-enable-in
net estop-loop => hm2_7i96.0.xy2mod.00.enable
net estop-loop => pid.3.enable
net estop-loop => pid.4.enable
```
Ovim se kodom komponentama *pid* i *hm2\_7i96.0.xy2mod* daje daje naredba trebaju li se pokrenuti ili ne. Prva linija omogućuje paljenje i gašenje konfiguracije te resetiranje tipke za hitno zaustavljanje. Time je HAL program završen i sljedeci je korak izrada INI datoteke. Petlja za kontrolu ´ gibanja napravljena u ovom HAL programu shematski je prikazana na slici 3.1. Crvenom bojom označeni su ulazni pinovi, a plavom izlazni. Deblje zelene linije označavaju signale koji sudjeluju u regulacijskoj petlji, tanke zelene linije su signali dozvole, a žute linije su signali čije vrijednosti su postavljene ručno u gornjem kodu.

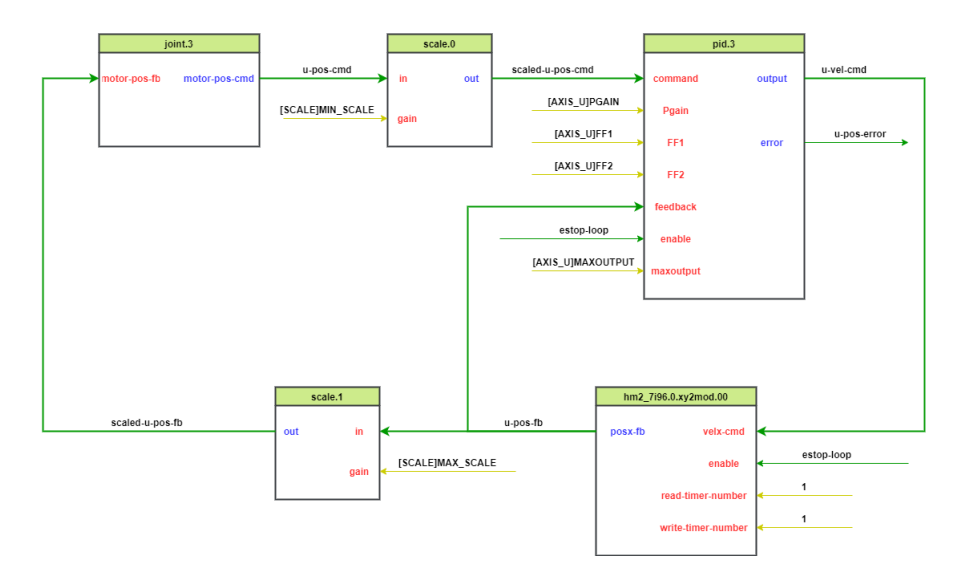

Slika 3.1: Shema regulacijske petlje galvo glave

#### 3.1.2 INI datoteka

Sljedeći korak je izrada pripadajuće INI datoteke u kojoj su sadržani parametri konfiguracije. Slijedi prikaz i opis sekcija INI datoteke koje pripadaju galvo glavi i glodalici.

U sekciji [EMC] nalaze se osnovni podaci EMC komponente kao što su naziv stoja i verzija.

```
[EMC]
VERSION = 1.1MACHINE = adriss galvoDEBUG = 0
```
 $DEBUG = 0$  znači da se tijekom rada konfiguracije neće ispisivati debug informacije. Sljedeća sekcija je [DISPLAY] u kojoj se definira i parametrira GUI.

```
[DISPLAY]
DISPLAY = axisMAX_LINEAR_VELOCITY = 780
DEFAULT_LINEAR_VELOCITY = 25
POSITION_OFFSET = RELATIVE
POSITION_FEEDBACK = ACTUAL
PROGRAM_PREFIX = /home/dbagaric/linuxcnc/configs
                 /galvo_v3/gcod
OPEN FILE = /home/dbagaric/linuxcnc/configs/galvo_v3
            /gcod/test1.ngc
```
Četiri sekcije koje slijede definiraju parametre EMCMOT, EMCIO i EMCTASK komponenti te interpretera G koda:

```
[TASK]
TASK = milltask
CYCLE TIME = 0.010[RS274NGC]
PARAMETER_FILE = addriss_galvo.var
[EMCMOT]
EMCMOT = motmod
SERVO PERIOD = 400000COMM_TIMEOUT = 1.0
COMM_MAT = 0.01[EMCIO]
EMCIO = io
CYCLE_TIME = 0.100
TOOL TABLE = alati.tbl
```
U [EMCIO] sekciji odabran je I/O kontroler *io* jer nema potrebe za proširenim mogućnostima *iov*2 kontrolera. Ovdje je navedena i datoteka u kojoj se nalazi popis alata, alati.tbl, u kojoj se navode svi alati ako G program radi promjene alata. U [EMCMOT] sekciji učitan je planer gibanja te je definiran takt update funkcije.

U sekciji [HAL] referencira se HAL program kojem pripada ova INI datoteka:

```
[HAL]
HALFILE = addriss_main_emc.hal
HALUI = halui
```
U sljedece dvije sekcije definirana je kinematika i koordinatni sustav stroja. ´

```
[TRAJ]
AXES = 5COORDINATES = xyzuv
LINEAR UNITS = mm
ANGULAR_UNITS = degree
[KINS]
JOINTS = 5
KINEMATICS = trivkins coordinates=xyzuv
```
Navedeno je da stroj ima pet osi i samim time pet stupnjeva slobode gibanja. Takoder su definirane ¯ mjerne jedinice za pomak i kut.

Ostalo je još parametrirati svaku od osi i stupnjeva slobode gibanja stroja u sekcijama [AXIS] i [JOINT]. Pošto se svaka od osi parametrira na isti način, ovdje je prikazana samo jedna os i to u os galvo glave. Sekcije za ostale osi razlikuju se po vrijednostima parametara, a potpuna INI datoteka može se vidjeti u Prilogu.

```
[AXIS_U]
MIN LIMIT = -110.0MAX\_LIMIT = 110.0MAX VELOCITY = 780
MAX ACCELERATION = 3100
PGAIN = 500FF1 = 1.2FF2 = 0.001MAXOUTPUT = 780
```
Granične vrijednosti pomaka osi, *MIN\_LIMIT* i *MAX\_LIMIT*, određene su iz tehničkih podataka galvo glave. Prema tim podacima, maksimalni kutni pomak zrake je +/-15° u odnosu na horizontalu [12]. Iz kutnog pomaka od 15° i žarišne duljine leće od 420 mm (navedeno na leći) dobiva se pomak prema izrazu:

> $pomak = 420 \cdot \tan(15)$  $pomak = 112, 54mm \approx 110mm$

Maksimalna brzina (*MAX VELOCITY*) određena je tijekom testiranja postupnim povećavanjem vrijednosti. Maksimalna akceleracija (*MAX\_ACCELERATION*) odredena je prema iskustvenom ¯ pravilu da njezina vrijednost bude otprilike četiri puta veća od vrijednosti maksimalne brzine.

```
[JOINT_3]
TYPE = LINEAR
MAX_VELOCITY = 780
MAX ACCELERATION = 10000
MIN_LIMIT = -110.0MAX\_LIMIT = 110.0HOME SEQUENCE = 0
HOME SEARCH VEL = 0.1HOME_LATCH_VEL = -0.1HOME = 0HOME OFFSET = 0HOME_IGNORE_LIMITS = YES
HOME ABSOLUTE ENCODER = 2
```
Parametar *TYPE* definira hoće li se granične vrijednosti pozicije, brzine i akceleracije motora zadavati u linearnim ili kutnim jedinicama. Granične vrijednosti pozicije, brzine i akceleracije motora jedake su vrijednostima osi jer samo taj motor upravlja tom osi.

Dodana je i sekcija [SCALE] u kojoj su definirane vrijednosti koeficijenata skaliranja. Razlog dodavanja komponente *scale* opisan je u sljedecem poglavlju rada. ´

[SCALE] MIN\_SCALE = 0.0064102564  $MAX$  SCALE = 156

#### 3.2 Testiranje prigona za lasersko graviranje

Galvo glava je za potrebe testiranja motirana na nosač od aluminijskih profila postavljen na radni stol glodalice. Na stražnju stranu glodalice postavljena je ravna ploča koja služi kao ravnina za mjerenje pozicije laserske zrake. Galvo glava je postavljena tako da joj je leća od ploče udaljena 420 mm što je žarišna duljina lece. Testni postav prikazan je na slici 3.2. Za potrebe testiranja ko- ´ rišten je laserski pokazivač kao zamjena za industrijski laser za graviranje.

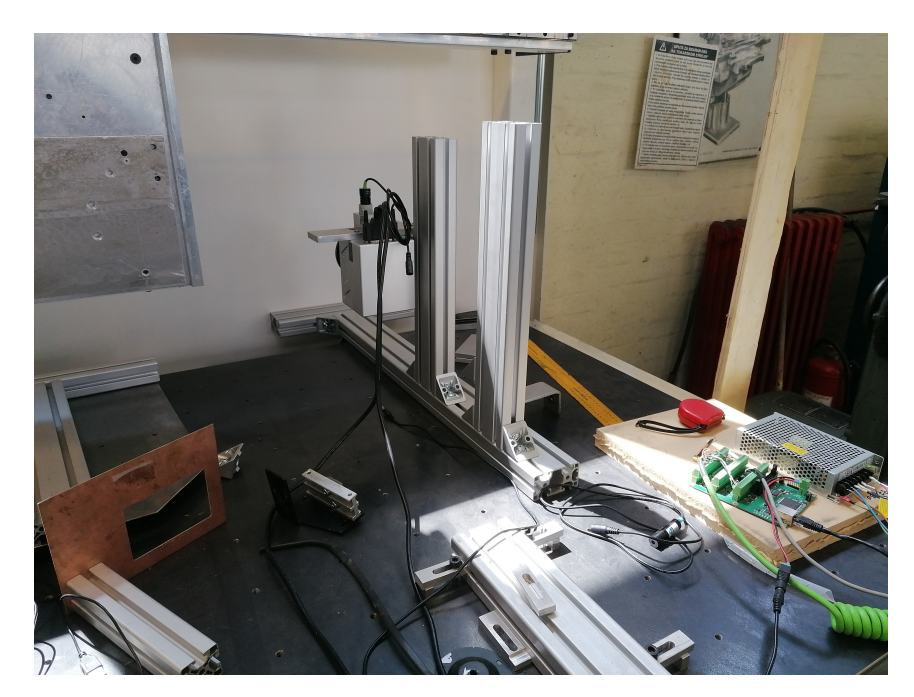

Slika 3.2: Testni postav galvo glave

Nakon pokretanja galvo glave, ustanovljeno je da postignuti pomak nije jednak željenom. Sljedeci´ korak je određivanje koeficijenta skaliranja kojim će se ispraviti greška. Na ploču je stavljen milimetarski papir u radnom području galvo glave. Određivanje koeficijenta provedeno je na sljedeći način:

- 1. Na papiru je označen položaj zrake u nultom položaju
- 2. Izvršen je pomak od 10 mm u smjeru osi u
- 3. Označena je pozicija zrake lasera na papiru
- 4. Koraci 2 i 3 ponavljani do granice osi
- 5. Izmjerena je udaljenost između točaka na papiru
- 6. Koraci od 1 do 5 ponovljeni su za os v

Koeficijent skaliranja definiran je kao omjer traženog i dobivenog pomaka. Dijeljenjem tražene i izmjerene vrijednosti dobiven je koeficijent skaliranja koji iznosi 0,0064102564. Komponenta *scale* dodana je u HAL program kako bi se tim koeficijentom pomnožila vrijednost signala zadane pozicije. Na taj način kontroleru se zadaje da pomak motora bude skaliran za koeficijent skaliranja čime se postiže točan pomak u stvarnosti. Prije vraćanja povratne veze u planer gibanja, vrijednost pozicije potrebno je ponovo skalirati za reciprocnu vrijednost koeficijenta kako bi se motoru vratio ˇ točan podatak o trenutnoj poziciji. Test koji je bio proveden za određivanje koeficijenta skaliranja proveden je opet kako bi se utvrdilo odgovara li postignuti pomak traženom nakon skaliranja. Izmjerena vrijednost dobivena testiranjem odgovara traženoj iz čega se može zaključiti da je galvo glava ispravno parametrirana.

#### 3.3 Integracija galvo glave s glodalicom

Nakon što je dovršen upravljački program galvo glave te je ona parametrirana, njezina konfiguracijska HAL datoteka integrirana je s konfiguracijom za glodalicu. Glodalica je u trenutku testiranja već imala napravljenu HAL konfiguracijsku datoteku pa ona neće biti prikazana u sklopu ovog rada. HAL kod koji u upravljački program galvo glave učitava komponente koje se koriste i u programu glodalice je maknut jer iste komponente ne smiju biti učitane više puta. U HAL program glodalice dodane su dodatne instance komponenata rezervirane za galvo glavu. U glavnu HAL datoteku hibridnog stroja u kojoj se učitavaju svi ostali HAL programi dodana je linija:

source ./galvo\_v3.hal

Ova naredba dodaje HAL program galvo glave u konfiguraciju hibridnog stroja. Posljednji korak je spajanje postojeće INI datoteke ADRISS glodalice s novom INI datotekom galvo glave u zajednicku datoteku koja parametrira cijeli hibridni stroj. Njezini dijelovi objašnjeni su u poglavlju 3.1.2 ˇ te je u cijelosti prikazana u Prilogu. Dovršena LinuxCNC konfiguracija pokrenuta je upisivanjem sljedeće naredbe u Linux terminal pokrenut u direktoriju s INI datotekom:

```
linuxcnc adriss-galvo.ini
```
Pokretanjem konfiguracije otvara se Axis GUI prikazan na slici 3.3.

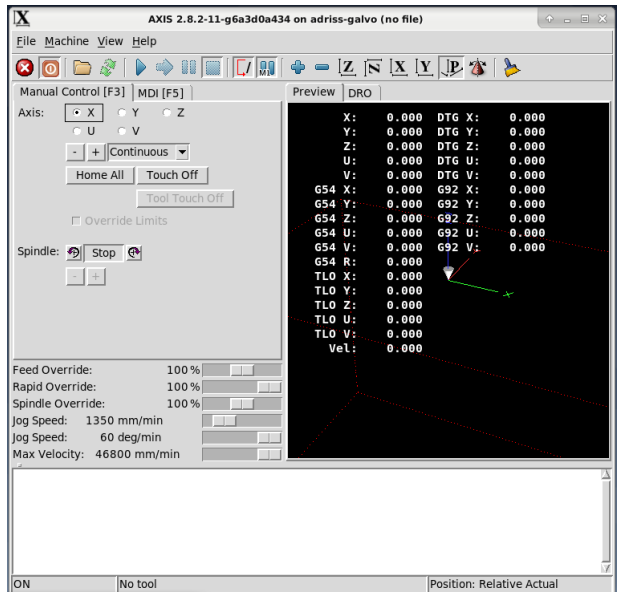

Slika 3.3: Axis GUI hibridnog stroja

### 4 Zaključak

Glavni cilj ovog rada je integracija prigona za lasersko graviranje SINO-GALVO SG7110 s ispitnim postavom troosne glodalice ADRISS u hibridni alatni stroj te parametriranje istog. Postupak integracije, parametriranja i testiranja proveden je koristeci sustav za upravljanje i razvoj ´ CNC strojeva otvorene arhitekture, LinuxCNC. Praktični dio rada sastojao se od pokretanja početne ispitne LinuxCNC upravljačke konfiguracije na prigonu za lasersko graviranje, izrade nove upravljačke konfiguracije koja omogućuje direktno upravljanje prigonom, kalibracije galvo glave i dodavanja kompenzacije greške u upravljačku konfiguraciju, integracije te upravljačke konfiguracije u postojeću konfiguraciju glodalice te testiranja rezultirajućeg hibridnog alatnog stroja. Postavljanje i parametriranje hibridnog stroja započelo je testiranjem galvo glave koja je izvodila testnu upravljačku konfiguraciju. Ta konfiguracija nije sadržavala sučelje koje omogućuje direktnu kontrolu gibanja nego je driver kontrolera galvo glave bio spojen na *siggen*, HAL komponentu koja generira pravilne sinusne (ili slične) signale koji simuliraju korisnika. Naj taj način parametriran je PID regulator galvo glave. Nakon toga napravljena je upravljačka konfiguracija koja omogućuje zadavanje naredbi. Tijekom testiranja upravljačke konfiguracije dva nedostatka izašla su na vidjelo: postignuti pomak nije bio jednak zahtijevanom i konfiguracija bi se srušila prilikom dolaska zrake do granične pozicije u smjeru osi. Problem usklađivanja pomaka riješen je skaliranjem vrijednosti signala unutar upravljačke petlje pomoću HAL komponente scale. Faktor skaliranja vrijednosti dobiven je provođenjem mjerenja stvarnog pomaka. To mjerenje izvršeno je na način da je laserska zraka usmjerena na milimetarski papir na kojem su se označavale postignute pozicije. Udaljenosti pozicija su izmjerene te su vrijednosti traženih pomaka podijeljene izmjerenim vrijednostima čime je dobiven faktor skaliranja. Taj postupak nije najprecizniji no dovoljno je dobar za svrhu ove testne konfiguracije. Prema tehničkim karakteristikama galvo glave izračunate su minimalne i maksimalne granice pozicije te su one uvedene u [JOINT] i [AXIS] sekcije INI datoteke čime je riješen problem rušenja konfiguracije. Nakon što je prigon za lasersko graviranje parametriran, njegova upravljačka konfiguracija integrirana je s postojećom konfiguracijom glodalice. Za potrebe integracije napravljene su potrebne izmjene koda upravljačke konfiguracije. Cijeli sustav na kraju je ponovo testiran pokretanjem svake od pet osi, u svim smjerovima i različitim brzinama.

Postignuti sustav ima mjesta za poboljšanja. Fizičke komponente prigona laserskog graviranja potrebno je precizno montirati na glodalicu, a nakon toga može se eksperimentalnom metodom odrediti u kojem položaju treba biti z os glodalice kako bi žarišna točka laserske zrake točno pogađala površinu obratka. Isto tako, laserski pokazivač korišten tijekom rada mora se zamijeniti laserom vece snage pogodnim za graviranje. Test korišten za kalibraciju galvo glave potrebno ´ je ponovo provesti preciznijom metodom. Daljnjim parametriranjem prigona lasera moguce je ´ proširiti funkcionalnost hibridnog stoja i uz graviranje omoguciti i lasersko rezanje. ´

### Literatura

- [1] *CNC Machine Global Market Analysis, Insights and Forecast, 2022 2029*. Teh. izv. Fortune Business Insights, 2022.
- [2] Kapil Gupta, Neelesh K. Jain i R. F. Laubscher. *Hybrid Machining Processes: Perspectives on Machining and Finishing*. Springer, 2016.
- [3] shorturl.at/fmyIQ. Posjećeno 01.09.2022.
- [4] https://enciklopedija.hr/Natuknica.aspx?ID=35494. Posjeceno 01.09.2022. ´
- [5] https://www.laserax.com/blog/types-lasers. Posjećeno 01.09.2022.
- [6] https://twotrees3d.com/laser-cutter-laser-engraver/. Posjećeno 01.09.2022.
- [7] https://www.abmsale.com/?category\_id=2950555. Posjećeno 01.09.2022.
- [8] *LinuxCNC V2.8.3-3-g92cfdf719, 2022-08-20*. dokumentacija. 2022.
- [9] Staroveški T., Brezak D. i Udiljak T. "LinuxCNC Napredni sustav CNC upravljanja: primjena i kritički osvrt". Tehnički vjesnik 20.6 (2013.). Preuzeto s https://hrcak.srce.hr/112334, str. 1103–1110.
- [10] https://www.techopedia.com/definition/4288/hardware-abstraction-layer-hal. Posjeceno 05.09.2022. ´
- [11] http://wiki.linuxcnc.org/cgi-bin/wiki.pl?EMC\_Components. Posjećeno 15.09.2022.
- [12] *SG7110 Technical Specification*. Preuzeto s https://www.photonics.com/Buyers\_Guide/Prod Spec/Galvanometers/SG7110\_2-Axis\_Galvanometer\_Scanner/psp7416.
- [13] http://www.newson.be/doc.php?id=XY2-100. Posjećeno 17.09.2022.
- [14] https://www.halaser.de/compare.phpXY3. Posjećeno 17.09.2022.
- [15] *LinuxCNC Manual Pages*. dokumentacija. 2022.

## Prilog

I programski kod HAL upravljačke konfiguracije prigona za lasersko graviranje II Kod INI datoteke III CD-R disk

Programski kod HAL upravljačke konfiguracije prigona za lasersko graviranje:  $qalvo$  v3.hal

```
loadrt hostmot2
loadrt hm2_eth board_ip="10.10.10.10" config="num_encoders=1
             num_stepgens=1 num_pwmgens=1
              sserial_port_0=0000xxxx enable_raw"
loadrt scale count=4
addf hm2 7i96.0.read servo-thread
addf pid.3.do-pid-calcs servo-thread
addf pid.4.do-pid-calcs servo-thread
addf hm2 7i96.0.write servo-thread
addf scale.0 servo-thread
addf scale.1 servo-thread
addf scale.2 servo-thread
addf scale.3 servo-thread
setp hm2_7i96.0.watchdog.timeout_ns 25000000
setp hm2_7i96.0.dpll.01.timer-us -50
setp hm2_7i96.0.stepgen.timer-number 1
setp hm2 7i96.0.xy2mod.read-timer-number 1
setp hm2_7i96.0.xy2mod.write-timer-number 1
setp hm2_7i96.0.packet-read-timeout 70
setp hm2_7i96.0.packet-error-limit 50
setp pid.3.Pgain [AXIS_U]PGAIN
setp pid.3.FF1 [AXIS_U]FF1
setp pid.3.FF2 [AXIS U]FF2
setp pid.3.maxoutput [AXIS_U]MAXOUTPUT
setp pid.4.Pgain [AXIS_V]PGAIN
setp pid.4.FF1 [AXIS_V]FF1
setp pid.4.FF2 [AXIS V]FF2
setp pid.4.maxoutput [AXIS V]MAXOUTPUT
setp scale.0.gain [SCALE]MIN_SCALE
setp scale.1.gain [SCALE]MAX_SCALE
setp scale.2.gain [SCALE]MIN_SCALE
setp scale.3.gain [SCALE]MAX_SCALE
net u-pos-cmd <= joint.3.motor-pos-cmd
net u-pos-cmd => scale.0.in
net scaled-u-pos-cmd scale.0.out => pid.3.command
net v-pos-cmd <= joint.4.motor-pos-cmd
```

```
net v-pos-cmd => scale.2.in
 net scaled-v-pos-cmd scale.2.out => pid.4.command
 net u-pos-fb \leq hm2 7i96.0.xy2mod.00.posx-fb
 net u-pos-fb => pid.3.feedback
 net u-pos-fb => scale.1.in
 net scaled-u-pos-fb scale.1.out => joint.3.motor-pos-fb
 net v-pos-fb <= hm2_7i96.0.xy2mod.00.posy-fb
 net v-pos-fb => pid.4.feedback
 net v-pos-fb => scale.3.in
 net scaled-v-pos-fb scale.3.out => joint.4.motor-pos-fb
 net u-pos-error <= pid.3.error
 net v-pos-error <= pid.4.error
 net u-vel-cmd <= pid.3.output
 net u-vel-cmd => hm2_7i96.0.xy2mod.00.velx-cmd
 net v-vel-cmd <= pid.4.output
 net v-vel-cmd => hm2_7i96.0.xy2mod.00.vely-cmd
 net estop-loop iocontrol.0.user-enable-out
                iocontrol.0.emc-enable-in
 net estop-loop => hm2_7i96.0.xy2mod.00.enable
 net estop-loop => pid.3.enable
 net estop-loop => pid.4.enable
Kod INI datoteke: adriss-galvo.ini
 [EMC]
 VERSION = 1.1
 MACHINE = adriss_galvo
 DF.BUG = 0[DISPLAY]
 DISPLAY = axisMAX LINEAR VELOCITY = 780
 DEFAULT_LINEAR_VELOCITY = 25
 POSITION_OFFSET = RELATIVE
 POSITION_FEEDBACK = ACTUAL
 PROGRAM_PREFIX = /home/dbagaric/linuxcnc/configs/galvo_v3/gcod
 OPEN_FILE = /home/dbagaric/linuxcnc/configs/galvo_v3/
             gcod/test1.ngc
 [FILTER]
 PROGRAM_EXTENSION = .png,.gif,.jpg Grayscale Depth Image
 PROGRAM_EXTENSION = .py Python Script
 png = image-to-gcode
 gif = image-to-gcode
 jpg = image-to-gcode
```

```
py = python
[TASK]
TASK = milltask
CYCLE_TIME = 0.010[RS274NGC]
PARAMETER_FILE = addriss_galvo.var
[EMCMOT]
EMCMOT = motmod
SERVO PERIOD = 400000COMM TIMEOUT = 1.0COMM_WAIT = 0.01
[EMCIO]
EMCIO = io
CYCLE_TIME = 0.100TOOL_TABLE = alati.tbl
[HAL]
HALFILE = addriss_main_emc.hal
HALUI = halui
[TRAJ]
AXES = 5COORDINATES = xyzuv
LINEAR_UNITS = mm
ANGULAR_UNITS = degree
[KINS]
JOINTS = 5
KINEMATICS = trivkins coordinates=xyzuv
[AXIS_X]
MIN_LIMIT = -455.0MAX LIMIT = 480.0MAX VELOCITY = 166.66666667MAX_ACCELERATION = 650.0
[JOINT_0]
TYPE = LINEAR
MAX_VELOCITY = 166.66666667
MAX ACCELERATION = 650.0\texttt{BACKLASH} = 0.000
FERROR = 5.0MIN FERROR = 1.0INPUT\_SCALE = 1.0OUTPUT\_SCALE = -1.000OUTPUT_OFFSET = 0.0
```

```
MAX_OUTPUT = 166.66666667
MIN_LIMIT = -455.0MAX LIMIT = 480.0HOME = 0.000HOME_ABSOLUTE_ENCODER = 2
DEADBAND = 0.000015PGAIN = 30.0
IGAIN = 0.000\text{DGAIN} = 0.000FF0 = 0.000FF1 = 1.000FF2 = 0.0018BIAS = 0.000[AXIS_Y]
MIN LIMIT = -315.0MAX_LIMIT = 295.0MAX_VELOCITY = 166.666666667
MAX ACCELERATION = 650.0[JOINT_1]
TYPE = LINEAR
MAX VELOCITY = 166.666666667
MAX_ACCELERATION = 650.0
\text{BACKLASH} = 0.000FERROR = 5.0MIN_FERROR = 1.0INPUT SCALE = 1.0OUTPUT\_SCALE = -1.000OUTPUT OFFSET = 0.0
MAX OUTPUT = 166.66666667
MIN LIMIT = -315.0MAX_LIMIT = 295.0
HOME = 0.000HOME\_SEARCH\_VEL = -0.10HOME_ABSOLUTE_ENCODER = 2
DEADBAND = 0.000015PGAIN = 30.0
IGAIN = 0.000\text{DGAIN} = 0.000FF0 = 0.000FF1 = 1.000FF2 = 0.0018BIAS = 0.000[AXIS_Z]
MIN LIMIT = -190.0MAX LIMIT = <math>200.0</math>MAX VELOCITY = 166.666666667
MAX ACCELERATION = 650.0
```

```
[JOINT_2]
TYPE = LINEAR
MAX VELOCITY = 166.66666667
MAX ACCELERATION = 650.0
\texttt{BACKLASH} = 0.000
FERROR = 5.0MIN FERROR = 1.0INPUT SCALE = 1.0OUTPUT\_SCALE = -1.000OUTPUT_OFFSET = 0.0
MAX OUTPUT = 166.66666667
MIN LIMIT = -190.0MAX_LIMIT = 200.0HOME = 0.000HOME\_SEARCH\_VEL = -0.10HOME_ABSOLUTE_ENCODER = 2
DEADBAND = 0.000015PGAIN = 30.0
IGAIN = 0.000\text{DGAIN} = 0.000FF0 = 0.000FF1 = 1.000FF2 = 0.0018BIAS = 0.000[SCALE]
MIN SCALE = 0.0064102564
MAX_SCALE = 156
[AXIS_U]
MIN LIMIT = -110.0MAX_LIMIT = 110.0MAX VELOCITY = 780
MAX_ACCELERATION = 10000
PGAIN = 500FF1 = 1.2FF2 = 0.001
MAXOUTPUT = 780
[JOINT_3]
TYPE = LINEAR
MAX VELOCITY = 780
MAX_ACCELERATION = 10000
MIN LIMIT = -110.0MAX_LIMIT = 110.0HOME_SEQUENCE = 0
HOME_SEARCH_VEL = 0.1
HOME_LATCH_VEL = -0.1
```

```
HOME = 0HOME_OFFSET = 0
HOME_IGNORE_LIMITS = YES
HOME ABSOLUTE ENCODER = 2[AXIS_V]
MIN LIMIT = -110.0MAX LIMIT = 110.0MAX VELOCITY = 780
MAX_ACCELERATION = 10000
PGAIN = 500FF1 = 1.2FF2 = 0.001MAXOUTPUT = 780
[JOINT_4]
TYPE = LINEAR
MAX_VELOCITY = 780
MAX_ACCELERATION = 10000
MIN_LIMIT = -110.0MAX\_LIMIT = 110.0HOME_SEQUENCE = 1
HOME SEARCH VEL = 0.1HOME LATCH VEL = -0.1HOME = 0HOME OFFSET = 0HOME_IGNORE_LIMITS = YES
HOME ABSOLUTE ENCODER = 2[HOSTMOT2]
DRIVER=hm2_pci
BOARD=5i22
CONFIG="firmware=hm2/5i22-1.5/SVST8_8.BIT num_encoders=3
        num pwmgens=3 num stepgens=0"
[ECAT]
IDX_NCTMK15 = 0.0IDX ESTUNJ0 = 0.1IDX_ESTUNJ1 = 0.2
IDX ESTUNJ2 = 0.3
```